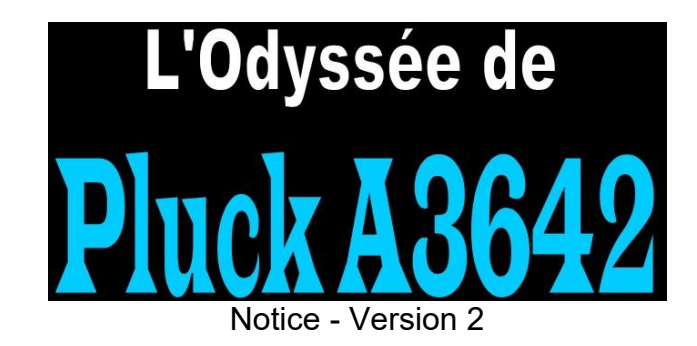

# Comment télécharger le jeu ?

Rendez-vous à la page 137 du livre pour avoir le lien direct à écrire dans la barre d'adresse de votre navigateur internet.

Sinon aller sur le site [http://lvrgames.rossum.fr](http://lvrgames.rossum.fr/) Cliquer sur l'onglet Pluck Cliquer sur le lien ZIP PluckA3642 Ensuite enregistrer le dossier zippé.

#### Comment installer le jeu sur ordinateur ?

Remarque : Pour l'instant, seul Windows possède sa version clé en main mais vous pouvez jouer à notre jeu sur tous les systèmes qui possèdent un émulateur MegaCD grâce au dossier iso. L'explication se fera pour les possesseurs de Windows, dans un 1er temps en tout cas.

Pour les possesseurs de Windows :

Une fois le fichier téléchargé, aller dans le dossier de téléchargement. Vous verrez le dossier zippé suivant :

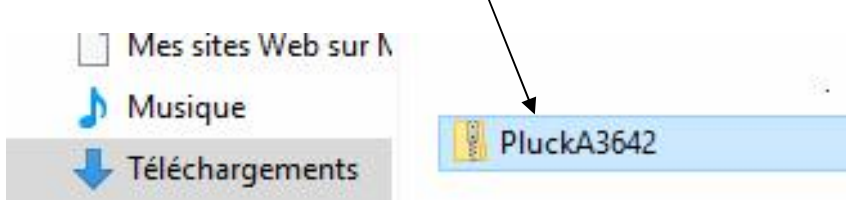

Double-cliquer dessus puis dans la fenêtre qui apparaît, cliquer sur « Extraire tout ».

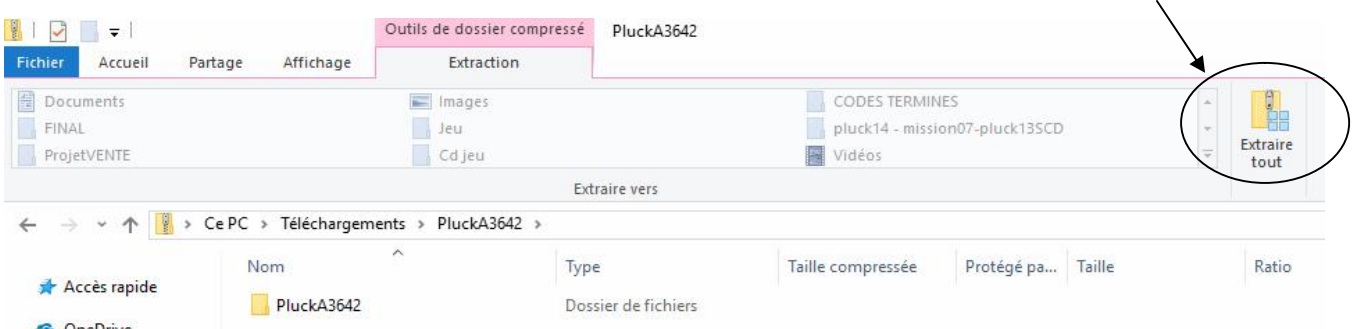

Dans la fenêtre qui apparaît, effacer le chemin de destination et laisser c:\.

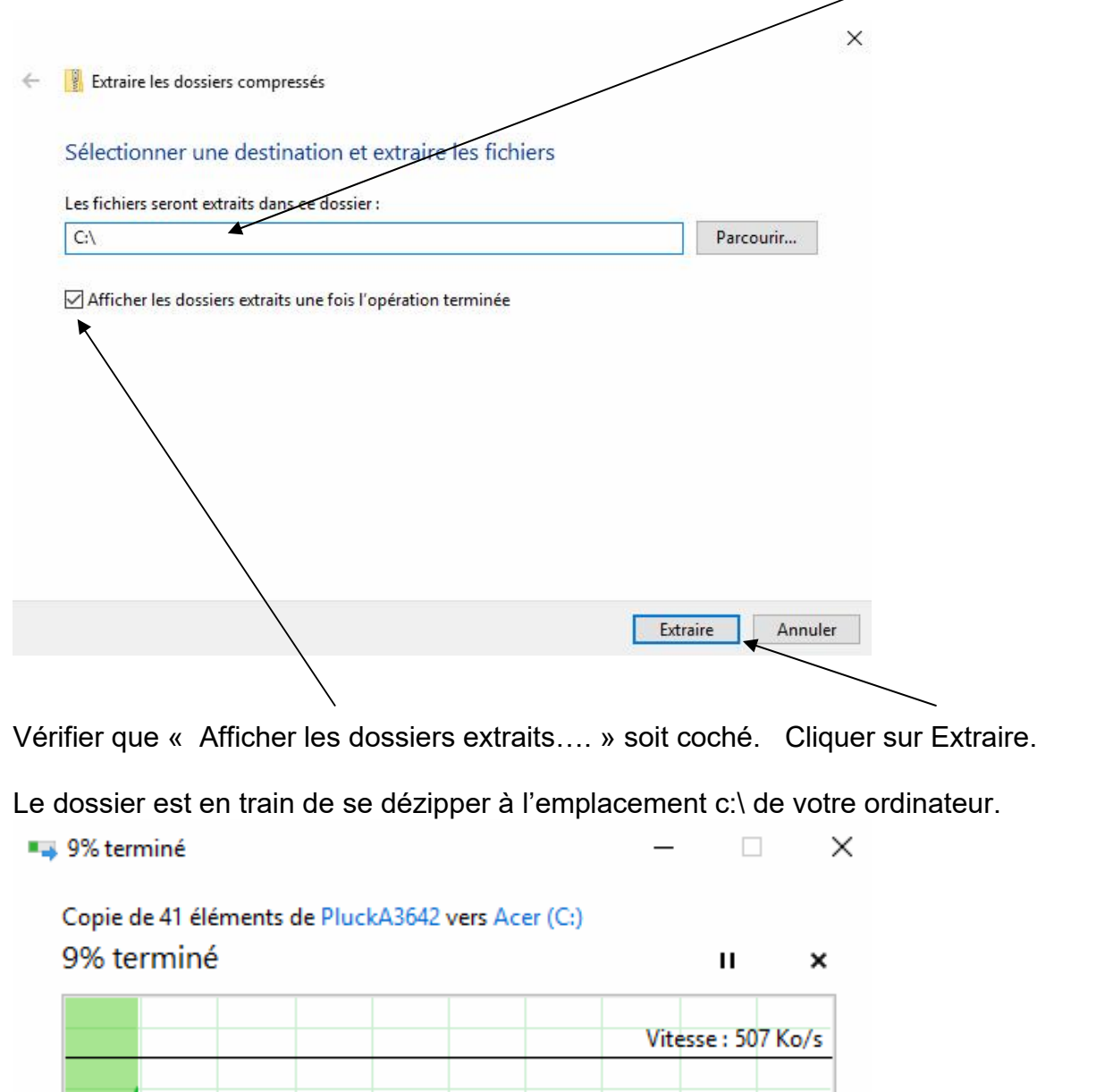

Quand le dossier est dézippé, vous voyez une fenêtre apparaître avec le dossier « PluckA3642 ». Double-cliquer sur ce dossier et vous verrez les fichiers suivants apparaître :

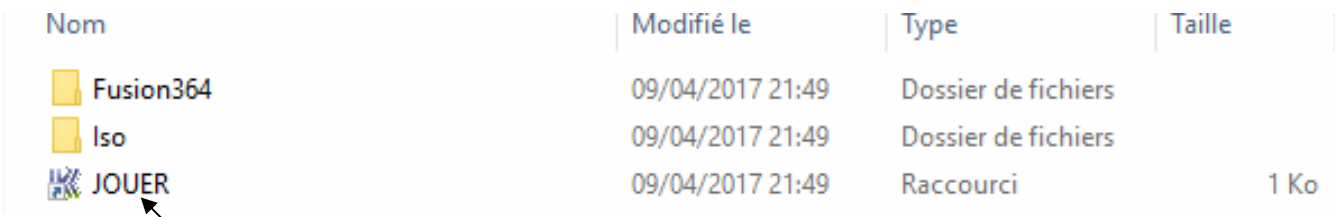

Mettre la flèche de souris sur l'icône K JOUER et faire un clique avec le bouton droit de la souris.

Mettre la flèche sur « Envoyer vers … » puis cliquer sur « Bureau (créer un raccourci)»

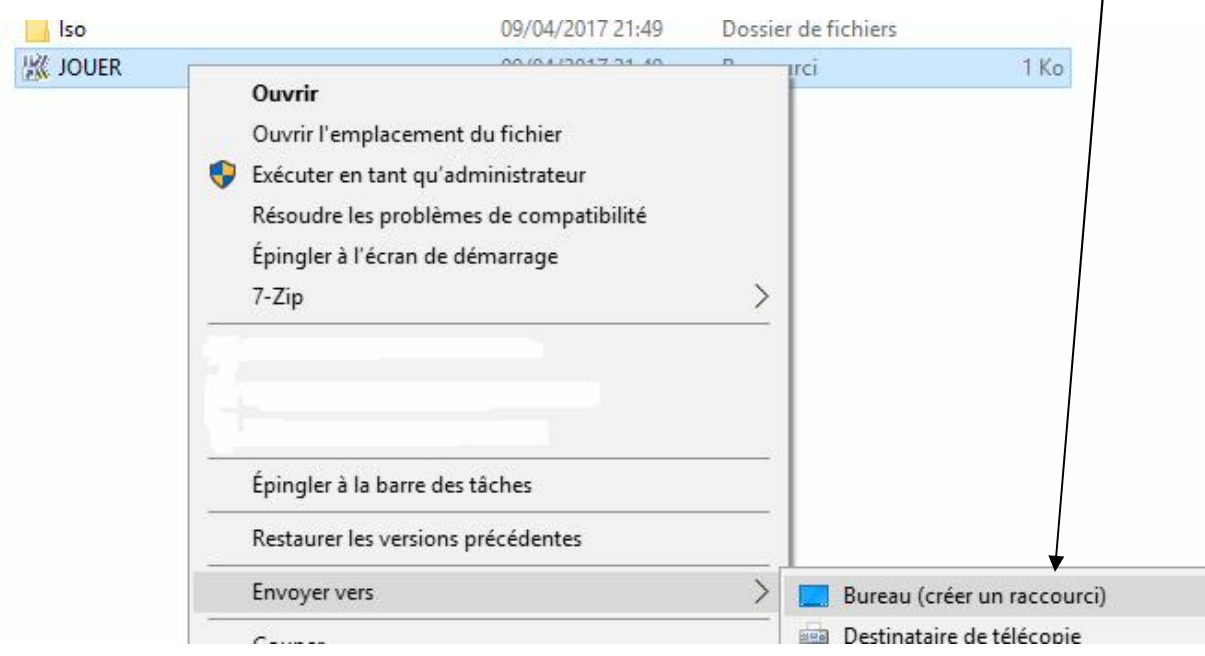

Quitter toutes les fenêtres pour afficher votre bureau.

L'icône K JOUER apparaît sur votre bureau.

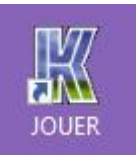

Une fois installé, comment lancer le jeu ?

Il suffit de double-cliquer sur l'icône K JOUER :

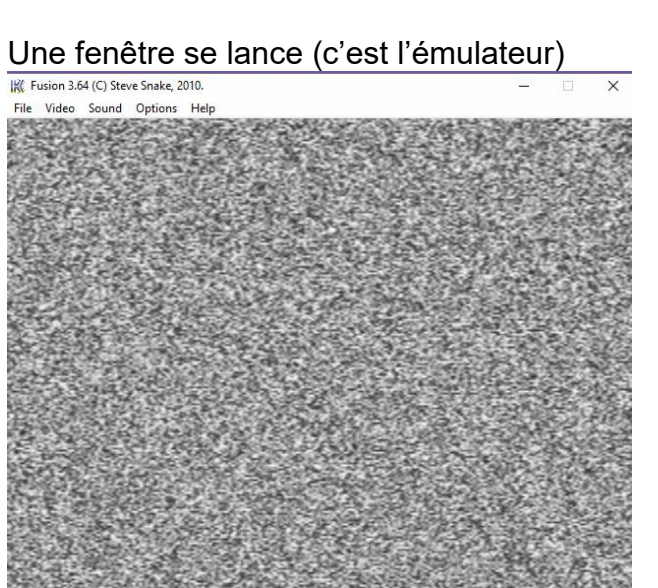

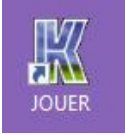

Cliquer sur File

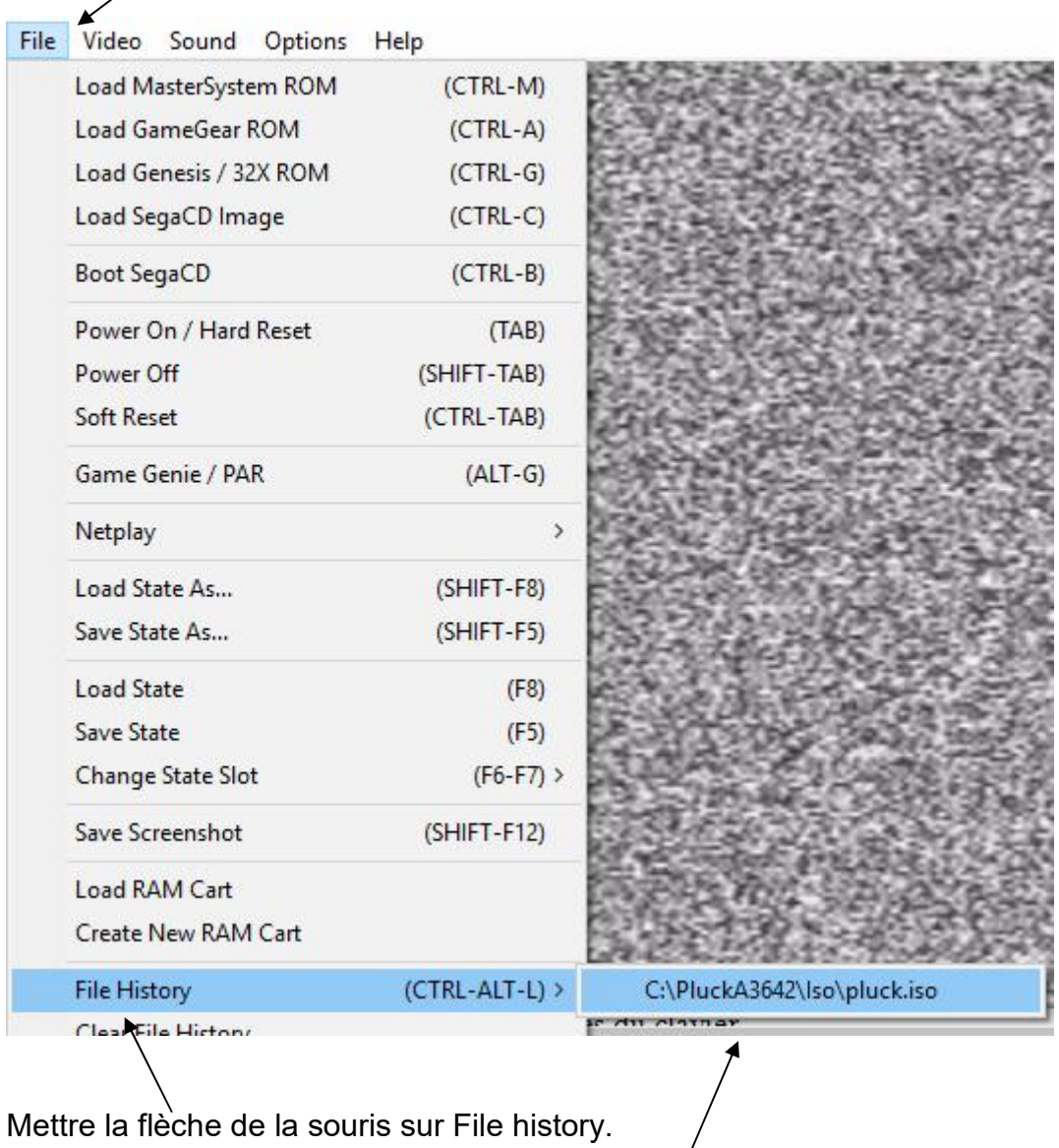

Mettre la flèche sur c:\PluckA3642\iso\pluck.iso et cliquer dessus.

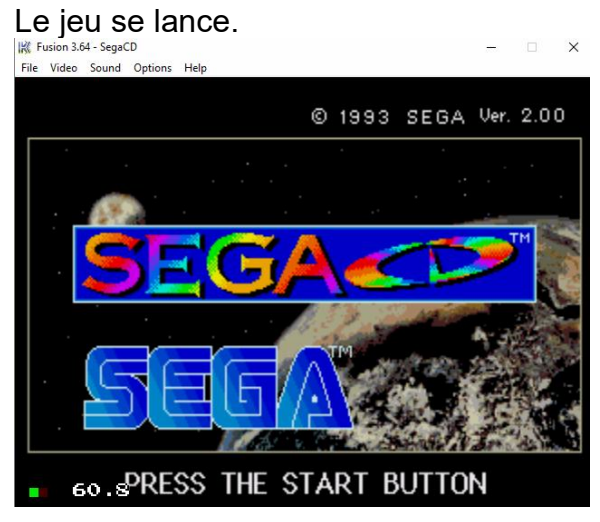

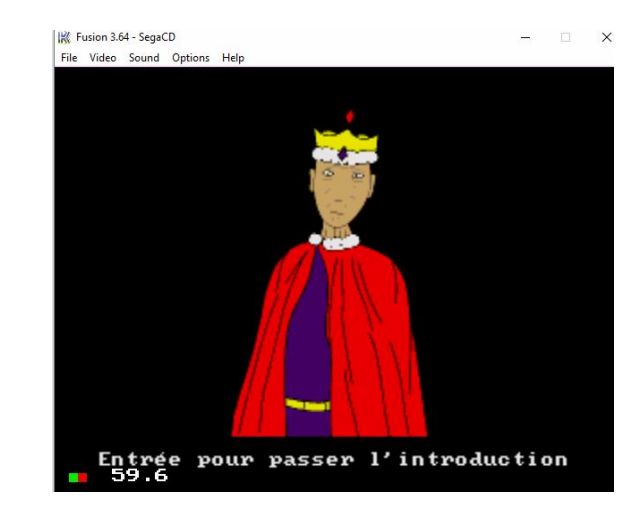

# Comment jouer ?

Sur les menus : déplacer la flèche de sélection avec les flèches du clavier. Valider avec la touche Entrée.

#### Pendant le jeu :

La touche Entrée permet de mettre le jeu en pause.

Le héro se déplace avec les flèches du clavier.

Concernant les touches d'actions, cela dépend du niveau. Suivre les indications à chaque début de mission.

# Est-il possible de jouer en plein écran ?

Remarques : Les retours que nous avons montrent que cela n'est pas possible sur toutes les configurations.

Pour mettre en plein écran, il faut appuyer sur la touche « Echap » du clavier. Pour quitter le plein écran, il faut de nouveau appuyer sur Echap.

Si cela ne fonctionne pas, vous pouvez choisir différentes tailles de fenêtre pour trouver celle qui vous convient :

Cliquer sur Video puis aller sur Window size et cocher la taille qui vous convient.

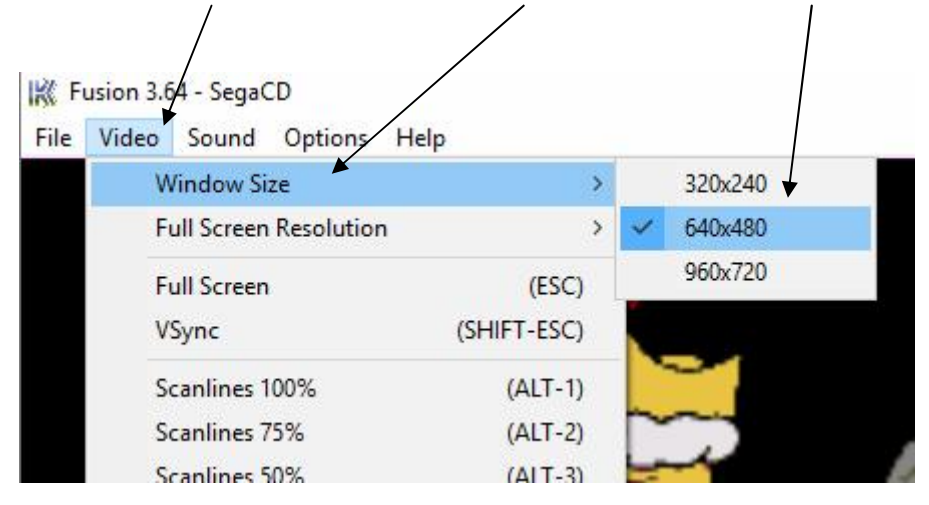